**Oracle® Java CAPS XSLT Editor User's Guide**

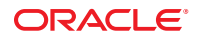

Part No: 821–2615 January 2011

Copyright © 2009, 2011, Oracle and/or its affiliates. All rights reserved.

### **License Restrictions Warranty/Consequential Damages Disclaimer**

This software and related documentation are provided under a license agreement containing restrictions on use and disclosure and are protected by intellectual property laws. Except as expressly permitted in your license agreement or allowed by law, you may not use, copy, reproduce, translate, broadcast, modify, license, transmit, distribute, exhibit, perform, publish or display any part, in any form, or by any means. Reverse engineering, disassembly, or decompilation of this software, unless required by law for interoperability, is prohibited.

#### **Warranty Disclaimer**

The information contained herein is subject to change without notice and is not warranted to be error-free. If you find any errors, please report them to us in writing.

#### **Restricted Rights Notice**

If this is software or related documentation that is delivered to the U.S. Government or anyone licensing it on behalf of the U.S. Government, the following notice is applicable:

### U.S. GOVERNMENT RIGHTS

Programs, software, databases, and related documentation and technical data delivered to U.S. Government customers are "commercial computer software" or "commercial technical data" pursuant to the applicable Federal Acquisition Regulation and agency-specific supplemental regulations. As such, the use, duplication, disclosure, modification, and adaptation shall be subject to the restrictions and license terms set forth in the applicable Government contract, and, to the extent applicable by the terms of the Government contract, the additional rights set forth in FAR 52.227-19, Commercial Computer Software License (December 2007). Oracle America, Inc., 500 Oracle Parkway, Redwood City, CA 94065.

#### **Hazardous Applications Notice**

This software or hardware is developed for general use in a variety of information management applications. It is not developed or intended for use in any inherently dangerous applications, including applications that may create a risk of personal injury. If you use this software or hardware in dangerous applications, then you shall be responsible to take all appropriate fail-safe, backup, redundancy, and other measures to ensure its safe use. Oracle Corporation and its affiliates disclaim any liability for any damages caused by use of this software or hardware in dangerous applications.

### **Trademark Notice**

Oracle and Java are registered trademarks of Oracle and/or its affiliates. Other names may be trademarks of their respective owners.

Intel and Intel Xeon are trademarks or registered trademarks of Intel Corporation. All SPARC trademarks are used under license and are trademarks or registered trademarks of SPARC International, Inc. AMD, Opteron, the AMD logo, and the AMD Opteron logo are trademarks or registered trademarks of Advanced Micro Devices. UNIX is a registered trademark of The Open Group in the United States and other countries.

#### **Third Party Content, Products, and Services Disclaimer**

This software or hardware and documentation may provide access to or information on content, products, and services from third parties. Oracle Corporation and its affiliates are not responsible for and expressly disclaim all warranties of any kind with respect to third-party content, products, and services. Oracle Corporation and its affiliates will not be responsible for any loss, costs, or damages incurred due to your access to or use of third-party content, products, or services.

# Contents

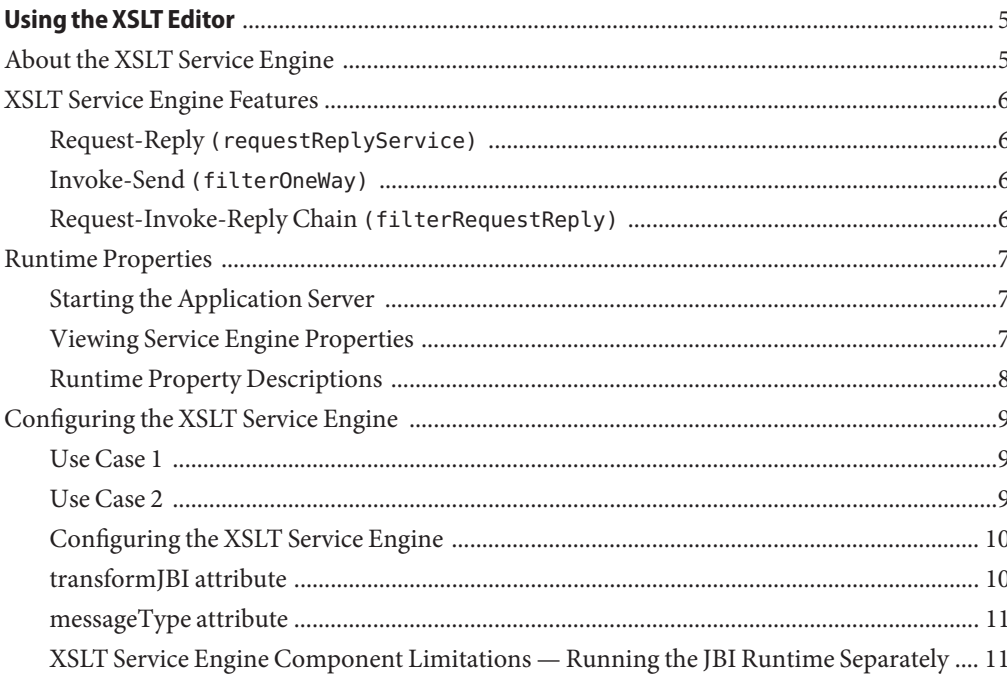

# <span id="page-4-0"></span>Using the XSLT Editor

The topics listed below provide an overview of the XSLT Service Engine, the XSLT Editor, and its relationship with the JBI runtime environment.

- "About the XSLT Service Engine" on page 5
- ["XSLT Service Engine Features" on page 6](#page-5-0)
- ["Runtime Properties" on page 7](#page-6-0)
- ["Configuring the XSLT Service Engine" on page 9](#page-8-0)

## **About the XSLT Service Engine**

The XSLT Service Engine is a Java-based transformation engine that is used to convert XML documents from one data format to another. The XSLT Service Engine makes it easier for users to configure and expose XSL style sheets as web services. Using the XSLT Service Engine requires no special knowledge of XSL, but rather allows any XSL style sheet to be deployed as a JBI service unit.

The XSLT Service Engine is not solely responsible for performing transformations. XSL style sheets implement a web service operation (as normally defined in a WSDL). When deployed as JBI service units, these service units correspond to a service endpoint. Each endpoint is activated when the XSLT service unit is deployed. In a sense, the XSLT Service Engine is a container of XSL style sheets, each of which represents a service endpoint in the JBI environment.

The following steps highlight the life cycle of a typical message using the XSLT Service Engine:

- 1. The XSLT service unit is configured with service endpoint information.
- 2. The service unit is deployed, along with the XSL style sheet, to the JBI environment.
- 3. The XSLT Service Engine compiles the style sheet.
- 4. A message arrives and the XSLT Service Engine searches for the service endpoint responsible for handling the message.
- 5. The message is transformed using the service endpoint's XSL style sheet.
- 6. A response is sent back via the Normalized Message Router (NMR).

## <span id="page-5-0"></span>**XSLT Service Engine Features**

The XSLT Service Engine supports the following use cases:

Request-Reply

(requestReplyService)

■ Invoke-Send

(filterOneWay)

■ Request-Invoke-Reply Chain

(filterRequestReply)

## **Request-Reply (requestReplyService)**

Request-Reply is a standard request-reply scenario. An XML message request is transformed and the result is sent back to the original consumer of the XSLT endpoint. The sequence of events includes:

- 1. XML message in
- 2. XSL transformation of message
- 3. Transformed result out

## **Invoke-Send (filterOneWay)**

Invoke-Send is a standard one-way invocation. An XML message request is transformed, and the result is sent (not to the original consumer but rather) to another endpoint in the JBI environment. The sequence of events includes:

- 1. XML message in
- 2. XSL transformation of message
- 3. Transformed result out to third party

## **Request-Invoke-Reply Chain (filterRequestReply)**

The Request-Invoke-Reply chain is a representation of the adapter pattern; it applies two separate XSL transformations. This scenario is useful when there are two existing web services which must be integrated even though they have incompatible input and output.

The first existing service acts as a consumer to the XSLT endpoint, sending a request. This message is transformed to match the input of the second service.

<span id="page-6-0"></span>The second service is then invoked in an asynchronous manner. When the response from the second service arrives via the NMR, it is transformed to match the expected reply to the first (consuming) service. The sequence of events includes:

- 1. XML message in
- 2. XSL transformation of message using first XSL style sheet
- 3. Invoke service, sending transformed message as input
- 4. Receive response from invoked service endpoint
- 5. XSL transformation of response using second XSL style sheet
- 6. Reply to original sender with transformed third party response

# **Runtime Properties**

Changes to the XSLT Service Engine runtime properties are made from within NetBeans.

# **Starting the Application Server**

Configuration of XSLT Service Engine runtime properties requires first starting the GlassFish Application Server in the NetBeans window.

### **To Start the GlassFish Application Server**

- **Select the Services tab. 1**
- **Expands Server, right-click the GlassFish node, and then select Start. 2**

# **Viewing Service Engine Properties**

After you have started the application server, you can access the service engine properties.

## **To View XSLT Service Engine Properties**

- **In the Services tab, expand the following nodes: GlassFish V2 > JBI > Service Engines. 1**
- **Right-click sun-xslt-engine and select Properties.** The sun-xslt-engine Properties window appears. **2**

# <span id="page-7-0"></span>**Runtime Property Descriptions**

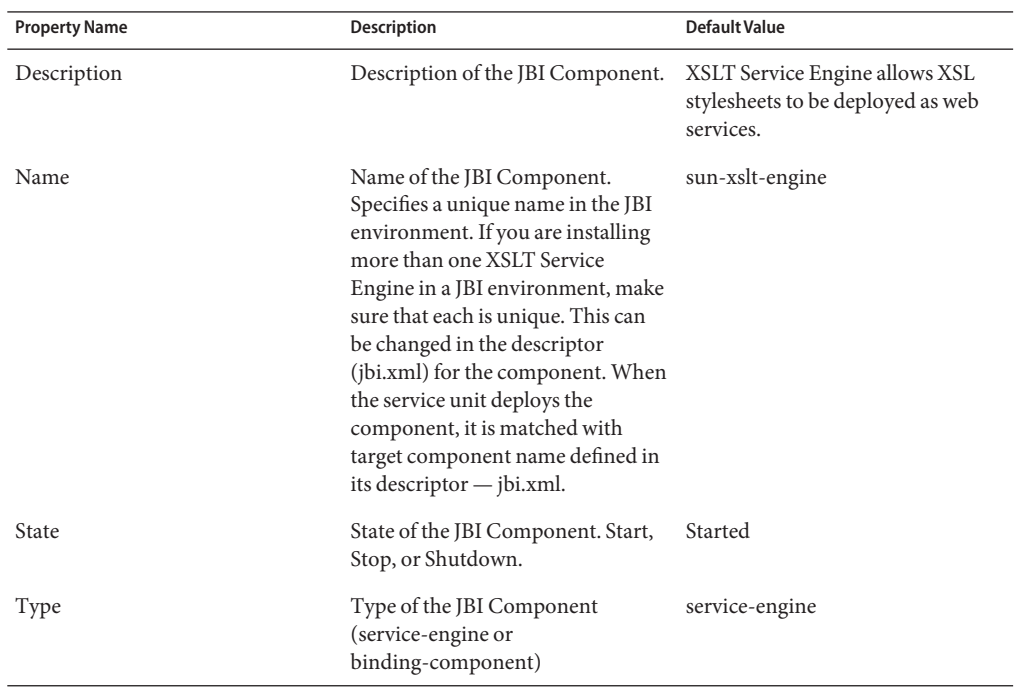

### **TABLE 1** General Properties

### **TABLE 2** Identification Properties

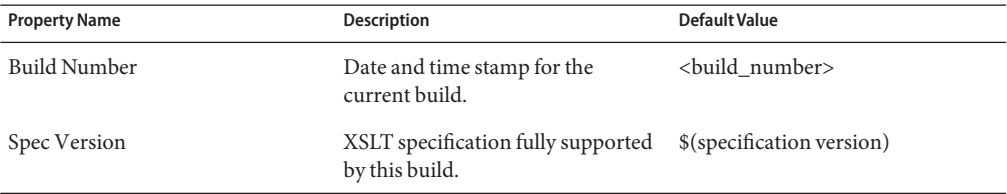

### **TABLE 3** Class Loggers

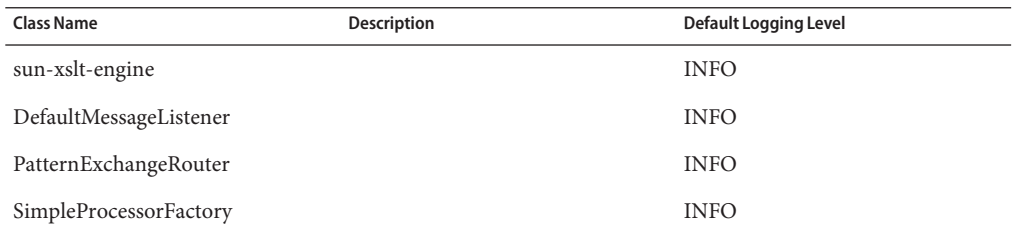

<span id="page-8-0"></span>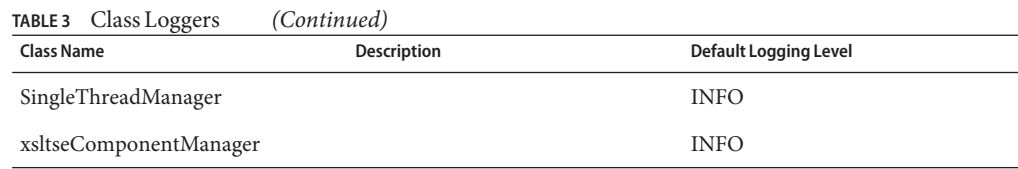

# **Configuring the XSLT Service Engine**

No special knowledge of XSL is required to configure an XSLT service unit. The only requirements are a WSDL, an XSL style sheet, and the XSLT map configuration file.

The creation of the WSDL — defining the service, port type, and creating the binding information for the service definition — is a separate step from the XSLT map configuration file. Properly configuring an XSLT service unit means understanding what pieces to migrate from the WSDL into the XSLT map file.

XSLT Projects contain a configuration file called xsltmap.xml . Most of the information needed to configure an XSLT Project as a JBI service unit is contained in a WSDL, which defines the operation an XSLT transformation is implementing. A sample configuration follows:

# **Use Case 1**

```
messageType="{ns}msg-name"<br>file="map.xsl"
           file="map.xsl" transformJBI="false" />
</requestReplyService>
```
<xsltmap> <--Names partnerlink defined in deployed WSDL <requestReplyService> <-- Matches partnerLink role name <-- Matches partnerLink portType name roleName="server" <-- Operation this transformation implements portType="portType"  $\leq$ -- Identifies reply message definition in deploye<br>operation="operation"  $\leq$ -- The transformation applied to request operation="operation" <-- The transformation applied to request

# **Use Case 2**

```
<filterOneWay> <--Names partnerlink defined in deployed WSDL
                                                        <--Matches partnerLink role name
                    roleName="server" <--Matches partnerLink portType name
                    portType="portType" <--Operation this transformatino implements
                                                               operation="operation" <--Identifies transformed message definition in
                                                    deployed WSDL
                    messageType="{ns}msg-name <--The transformation applied to request
                    file="map.xsl" /> <--See details below
                                                           <--Names partnerLink of operation to invoke<br><--Matches named partnerLink
                <output partnerLink="{bar}p12"<br>roleName="client"
                    roleName="client" \leftarrow --Matches portType of operation to invoke<br>portType="outPortType" \leftarrow --Operation to invoke/send transformed reque
                                                                <-- Operation to invoke/send transformed request
                    operation="outOp" />
            </filterOneWay>
```
# **Configuring the XSLT Service Engine**

```
<filterRequestReply> <--Names partnerlink defined in deployed WSDL
                     <input partnerLink="{foo}p11" <--Matches partnerLink role name
                               roleName="server" \leq-Matches partnerLink portType name<br>portType="portType" \leq-Operation this transformatino imple
                               portType="portType" \leftarrow-Operation this transformatino implements<br>operation="operation" \leftarrow-Identifies transformed message definition :
                                                                                               operation="operation" <--Identifies transformed message definition in
                                                                               deployed WSDL
                               messageType="{ns}msg-name <br>
\left\{\n \begin{array}{ll}\n & \text{if } \\
 & \text{if } \\
 & \text{if } \\
 & \text{if } \\
 & \text{if } \\
 & \text{if } \\
 & \text{if } \\
 & \text{if } \\
 & \text{if } \\
 & \text{if } \\
 & \text{if } \\
 & \text{if } \\
 & \text{if } \\
 & \text{if } \\
 & \text{if } \\
 & \text{if } \\
 & \text{if } \\
 & \text{if } \\
 & \text{if } \\
 & \text{if } \\
 & \text{if } \\
 & \text{if } \\
 & \text{if } \\
 & \text{if } \\
 & \text{if } \\
 & \text{iffile="map.txt" >\n   transformJBI="false" />\lt--Names partnerLink of operation to invoke
                         <output partnerLink="{bar}p12" <--Matches named partnerLink
                                                                                                    \le--Matches portType of operation to invoke
                               portType="outPortType" \leftarrow--Operation to invoke/send transformed request<br>operation="outOp" /> \leftarrow --Identifies reply message definition in
                                                                                             operation="outOp" /> <--Identifies reply message definition in
                                                                               deployed WSDL
                               messageType="{ns}msg-name" <--Transformation applied to response from
                                                                                invoked operation
                               file="map2.xsl" <--See details below
                               transformJBI="fales" />
                         </filterRequestReply>
                  </xsltmap>
```
## **transformJBI attribute**

To support multiple-part WSDL 1.1 message definitions, the JBI specification defines an XML document format for *wrapping* WSDL 1.1 message parts. Since the XSLT Service Engine does not lend itself to transforming multiple message parts, the XSLT Service Engine instead supports the transformation of the entire JBI message wrapper. To enable this transformation, the transformJBI attribute flag must be set to true; the default value is false if the attribute is not specified in the xsltmap.xml file.

It is important to note that when this attribute is set to true, the XSL style sheet MUST generate a properly formed JBI message wrapper document. Failure to do so will result in mishandled message exchanges. As noted in the Java Business Integration (JBI) 1.0 specification, the wrapping of message parts allows both consumer and provider to interact using this well-known mapping to a *wrapped doc-literal* form of the message that is used for normalized message content.

A wrapped literal document must conform to the schema given in the listing below.

```
default namespace jbi = "http://java.sun.com/xml/ns/jbi/wsdl-11-wrapper"<br>start =
element message {
attribute version { xsd:decimal },
attribute type { xsd:QName },
attribute name { xsd:nmtoken }?,
part*
}
part =
element part {
```

```
# part value
( (element* { text }) | text)
}
```
See the Java Business Integration (JBI) 1.0 specification for additional information on the normalized message context schema for wrapper document for WSDL 1.1–defined messages.

# **messageType attribute**

To eliminate the need of parsing the WSDL to determine the output message definition (as it is required in a JBI message wrapper), this attribute must be specified for all non-JBI transformations. That is, if the transformJBI attribute is false, then the messageType attribute MUST be specified. The value of this attribute usually takes the form: {msg-def-ns}msg-def .

# **XSLT Service Engine Component Limitations— Running the JBI Runtime Separately**

Due to a dependency on the design-time XSLT project (part of the NetBeans IDE), XSLT service units used outside the NetBeans environment do not benefit from the functionality built into the XSLT project. Specifically, the generation of the service unit's jbi.xml file and the creation of a distributable/deployable service unit must be done manually.